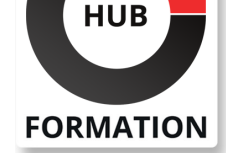

#### **ET METIERS DE L'INFORMATIQUE**

# Formation AutoCAD 2D - Initiation

N° ACTIVITÉ : 11 92 18558 92 TÉLÉPHONE : 01 85 77 07 07 E-MAIL : inscription@hubformation.com

Logiciel majeur de la conception 2D & 3D assistée par ordinateur, AutoCAD® est un outil informatique incontournable dans les métiers tels que BTP, architecture, dessinateur, électronique, électricite, voirie, mécanique...

Vous serez initié au logiciel à l'aide de cours au contenu attractif ainsi que d'exercices en rapport avec votre environnement professionnel. Nous abordons aussi bien la conception 2D avec les outils de dessin standards, les outils de precisions que la mise en page. Cette formation est réalisée par un formateur certifié Autodesk®.

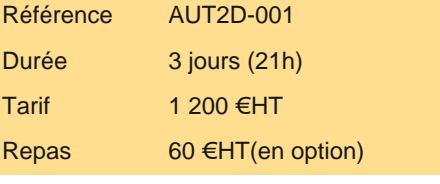

# **SESSIONS** PROGRAMMÉES

## A DISTANCE (FRA)

 du 5 au 7 mai 2025 du 12 au 14 mai 2025 du 26 au 28 mai 2025 du 2 au 4 juin 2025 du 16 au 18 juin 2025 du 30 juin au 2 juillet 2025 du 21 au 23 juillet 2025 du 4 au 6 août 2025 du 11 au 13 août 2025

## PARIS

 du 5 au 7 mai 2025 du 12 au 14 mai 2025 du 26 au 28 mai 2025 du 2 au 4 juin 2025 du 16 au 18 juin 2025 du 30 juin au 2 juillet 2025 du 21 au 23 juillet 2025 du 4 au 6 août 2025 du 11 au 13 août 2025

VOIR TOUTES LES DATES

| Dessiner des plans en 2D Utiliser les outils de dessins

- | Créer et modifier du texte et des cotations
- | Créer et personnaliser des calques simples

## Public

**Objectifs** 

| Architecte (Architecte, Architecte intérieur et collaborateur, Urbanisme) 

- Designer industriel (mécanique, mobilier)
- Décorateur (Scénographe, Evènementiel, Stand)
- | Paysagiste...

# Prérequis

| Connaissances de base du système d'exploitation Windows (Manipulation de fichiers et répertoires) et avoir des notions de dessin.

# Programme de la formation

#### **Interface utilisateur**

| Présentation et gestion d'affichage des outils de l'application : 

| Menu de l'application / Ruban, Barres d'outils, Menus déroulants ou Contextuels / La fenêtre de texte, la ligne de commande 

| La barre d'état, la Barre de navigation / Présentation du système de coordonnées utilisateur (SCU) 

| Personnaliser votre environnement de travail : 

| Choisir son espace de travail / Personnaliser les couleurs de l'environnement et l'affichage du curseur

#### **Démarrer un nouveau dessin**

| Choisir un gabarit 

| Paramétrer votre fichier avant de dessiner : 

| Spécifier l'unité de mise à l'échelle du contenu inséré et le type et précision de vos longueurs 

| Créer et définir : les propriétés de vos calques, vos styles de texte, vos styles de cote 

| Récupérer les types de ligne nécessaires à votre dessin

#### **Enregistrer votre travail**

| Enregistrer votre dessin 

| Paramétrer vos sauvegardes automatiques

Sélectionner les objets / Rappeler la dernière commande /Les différentes possibilités de spécifier la position d'un point en 2D (coordonnées)Zooms : Avant-Arrière (Molette), Etendu (double clic molette), Panoramique 

Outils d'aides au dessin :

| Accrochage objets, Epaisseurs des lignes, Ortho, Polaire, Repérage objets, Propriétés rapides 

Dessin :

Ligne, Droite, Demi-droite, Polyligne, Rectangle, Arcs, Cercle, Hachures

Modification :

| Copier, Décaler, Miroir, Déplacer, Rotation, Raccord, Chanfrein, Décomposer, Modifier polyligne, Mettre en premier ou arrière-plan, Modifier les hachures, Utiliser les poignées des objets sélectionnés (Etirer, Ajouter sommet, Convertir en arc)

## **Les outils d'annotations**

| Textes : Création et modification d'un texte sur une seule ligne /Utilisation de styles de texte 

| Cotations : Créer, modifier un style de cote. Créer ou modifier une cote : Linéaire, Alignée, Angulaire, Longueur d'arc, Rayon, Diamètre

## **Les calques**

| Gestionnaire des propriétés des calques : 

| Gérer vos calques : Créer un calque, Nommer et renommer, Trier, Supprimer 

| Personnaliser : Couleur, Type de ligne, Epaisseur de ligne, Transparence, Tracer 

| Travailler avec la liste de vos calques dans le ruban début : Définir courant, Activer ou Désactiver, Geler ou Libérer, Verrouiller ou Déverrouiller, Changer la couleur, Changer un objet de calque 

| Les outils calques : Rendre le calque de l'objet courant, Copier, Précédent, Isoler, Associer, Geler, Inactif, Activer tous les calques, Libérer tous les calques

## **Mettre en place vos impressions**

| Processus de création d'une présentation avec l'assistant créer une présentation 

Choisir une imprimante ou un traceur, un format de papier et son orientation

| Créer une fenêtre dans votre présentation (masquer ou pas les contours de cette fenêtre) 

| Mettre à l'échelle et positionner votre plan dans la fenêtre et la verrouiller

# Méthode pédagogique

Chaque participant travaille sur un poste informatique qui lui est dédié. Un support de cours lui est remis soit en début soit en fin de cours. La théorie est complétée par des cas pratiques ou exercices corrigés et discutés avec le formateur. Le formateur projette une présentation pour animer la formation et reste disponible pour répondre à toutes les questions.

# Méthode d'évaluation

Tout au long de la formation, les exercices et mises en situation permettent de valider et contrôler les acquis du stagiaire. En fin de formation, le stagiaire complète un QCM d'auto-évaluation.

# Suivre cette formation à distance

Voici les prérequis techniques pour pouvoir suivre le cours à distance :

| Un ordinateur avec webcam, micro, haut-parleur et un navigateur (de préférence Chrome ou Firefox). Un casque n'est pas nécessaire suivant l'environnement.

| Une connexion Internet de type ADSL ou supérieure. Attention, une connexion Internet ne permettant pas, par exemple, de recevoir la télévision par Internet, ne sera pas suffisante, cela engendrera des déconnexions intempestives du stagiaire et dérangera toute la classe.

Privilégier une connexion filaire plutôt que le Wifi.

| Avoir accès au poste depuis lequel vous suivrez le cours à distance au moins 2 jours avant la formation pour effectuer les tests de connexion préalables.

| Votre numéro de téléphone portable (pour l'envoi du mot de passe d'accès aux supports de cours et pour une messagerie instantanée autre que celle intégrée à la classe virtuelle).

| Selon la formation, une configuration spécifique de votre machine peut être attendue, merci de nous contacter.

Pour les formations incluant le passage d'une certification la dernière journée, un voucher vous est fourni pour passer l'examen en ligne.

| Pour les formations logiciel (Adobe, Microsoft Office...), il est nécessaire d'avoir le logiciel installé sur votre machine, nous ne fournissons pas de licence ou de version test.

| Horaires identiques au présentiel.

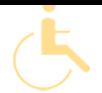

Les sessions de formation se déroulent sur des sites différents selon les villes ou les dates, merci de nous contacter pour vérifier l'accessibilité aux personnes à mobilité réduite.

Pour tout besoin spécifique (vue, audition...), veuillez nous contacter au 01 85 77 07 07.